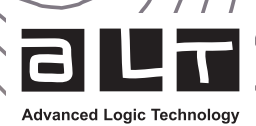

# $W$ ellCAD<sup> $M$ </sup> 5.7

Примечания к выпуску

Июнь 2023

Рис. 2

## Основные моменты

Улучшена система каротажа Оптимизированный импорт данных Обновленная обработка метаданных Интеграция LithCAD и ToadCAD

**Редакция Редактор Новое в Модуле Casing Integrty:** Расширение рабочего пространства

> Новое в Модуле Automation module: Редактор скриптов Python

В этом выпуске WellCAD основное внимание уделяется ускорению и упрощению рабочего процесса перехода от необработанных данных к готовому отчету. Пользователь получит ускоренный импорт данных, улучшенную обработку метаданных и функции для новой организации данных на рабочем планшете.

Многие новые и обновленные функций, такие как при обработке данных с оптического телевьювера, полностью интегрированные с WellCAD приложения LithCAD и ToadCAD, а также редактор сценариев Python, дополняют последний выпуск.

Узнайте больше на следующих страницах и ознакомьтесь с полным списком новых функций в конце примечаний к выпуску.

#### Оптимизированный импорт данных

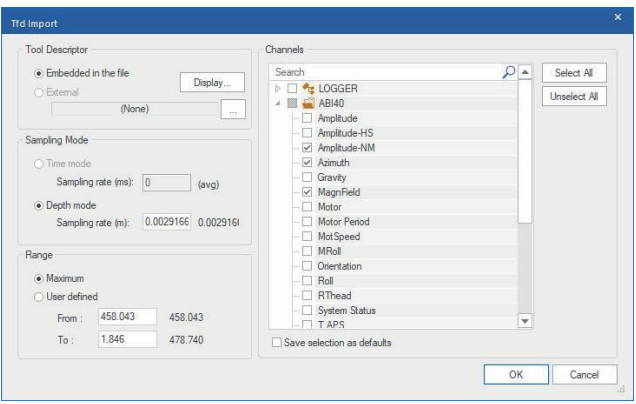

Рис. 1

Для большинства пользователей начало работы в WellCAD связано с импортом ланных В WellCAD 5.7 пользователь обнаружит, что почти все рабочие процессы импорта данных сведены к одному диалоговому окну. Рис.1

Чтобы начать импорт Depth данных, теперь файлы Lines Preview Lines to Skip  $\overline{0}$ Depth Axis Default Depth Depth Re можно напрямую  $\overline{\vee}$  Next line is titles √ Following line is units Import Unit meter Depth m GR API  $\blacktriangle$ перетаскивать из Column Delimiters 160.862<br>164.699 Reversed Axis  $0.17$ проводника Windows в  $\Box$  Comma  $\Box$  Tab **Space**  $0.27$ 169.45 The depth axis is not linear!<br>Import data with new sampling rate рабочее пространство  $\Box$ Colon  $\Box$  Semi colon  $\Box$  $0.37$ 171.556  $176.414$ WellCAD или Data  $0.001$  $\epsilon$  $0.42$ 181 994  $0.47$ 186.27 Multiple Logs Import непосредственно  $0.52$ Data Type Well Log копировать и вставлять  $\begin{array}{|c|c|} \hline \rule{0.2cm}{0.2cm} \rule{0.2cm}{0.2cm} \rule{0.2cm}{0.2$  $0.5^{\circ}$ 192.456  $10$  $062$ 191.683 Multiple Logs Import is supported only for Well logs,<br>Mud logs and Interval logs. Correct GMT offset for event  $0.67$ 189.166 столбцы ASCII.  $\overline{\mathbf{v}}$ 189 638 OK Cancel

Рис. 2

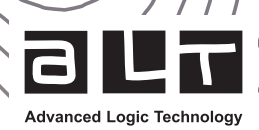

#### Обновленная обработка метаданных

Новая панель метаданных отображает импортированную информацию в отдельных разделах для каждого процесса, загруженного в один и тот же документ, и предоставляет возможность сортировки и поиска по базе данных.

В заголовках значения для отображения будут взяты из хранилища метаданных, и все поля заголовков будут показаны в разделе Consolidated "Объединенные" панели метаданных Metadata. Здесь пользователь может редактировать, копировать и вставлять, изменять и присваивать значения метаданных, отображаемых в разделе заголовков.

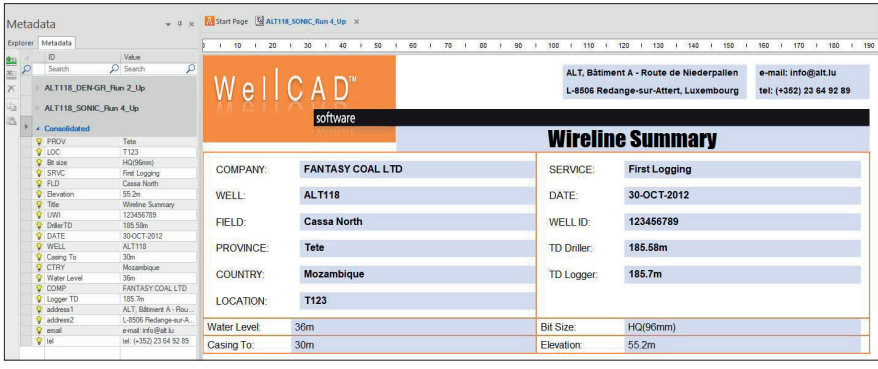

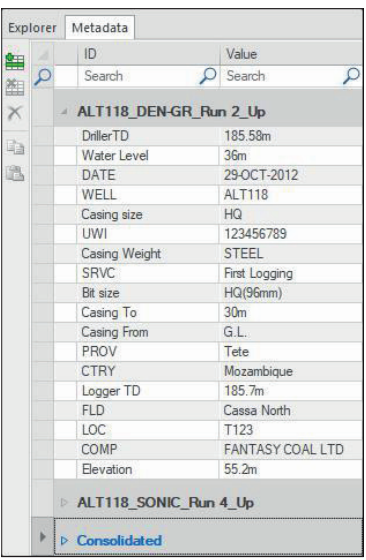

## Улучшенный механизм работы с<br>планшетом и колонками

Благодаря новой привязке Snap Grid, изменение расположения колонок стало намного удобнее. Перетаскивание стало более понятным и привязано к заданной пользователем невидимой сетке привязки. Указатель в поле заголовка записи позволяет изменять ширину и высоту колонки в соответствии с размерами сетки. Пользователь может перетаскивать записи с панели загруженных данных Explorer Bar, чтобы удалить или добавить их на график (рис. 6).

Объединение колонок было упрощено, и теперь его можно выполнить, перетащив один заголовок журнала поверх другого, удерживая нажатой клавишу SHIFT.

### **Интеграция LithCAD и ToadCAD**

LithCAD и ToadCAD больше не поддерживаются как отдельные приложения. Их функционал полностью интегрирован в WellCAD.

При нажатии на иконку ToadCAD или LithCAD на панели инструментов в рабочем пространстве WellCAD откроется новая вкладка, позволяющая редактировать классификаторы, загружать новые или сохранять в известных форматах \*.lth / \*.tad для совместного использования.

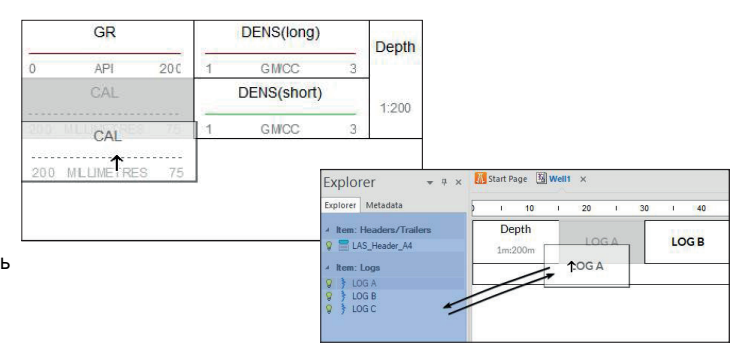

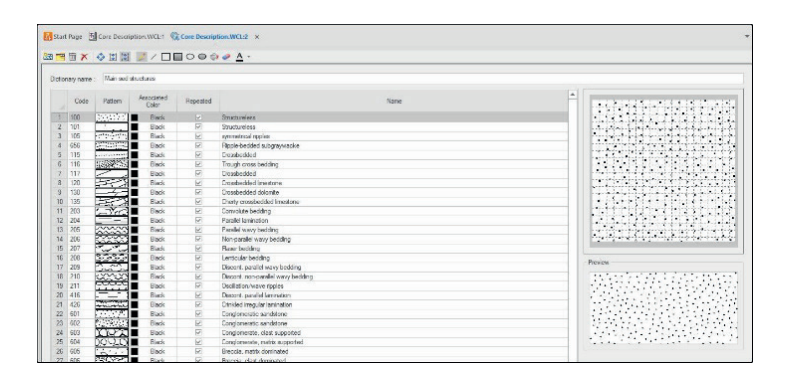

#### Расширение рабочего пространства Casing Integrity

(Модуль целостности обсадной колонны)

**Advanced Logic Technology** 

Модуль был расширен для обработки данных о толщине вместе с данными по кавернометрии. Соответственно, в рабочем пространстве можно рассчитать полный набор статистических данных, только по кавернометрии, только толщины и совместно кавернометрии + толщины. Инициализация и управление рабочим пространством были пересмотрены. В результате рабочее пространство начинается с кавернометрии, толщины. Убрано отображение таблицы бурильщика. Рис. 8.

Полученные статистические данные могут отображаться на графике по глубине, сечению трубы и в виде гистограммы. Столбцы таблицы сечения трубы могут быть условно отфильтрованы. Усовершенствованный процесс обнаружения соединений обнаруживает соединения сверху и снизу и может быть применен как к отдельным кривым (например, CCL), так и к массивам кривых (например, МГС). Был реализован новый процесс перекалибровки МГС на основе гистограммы. Рис. 9.

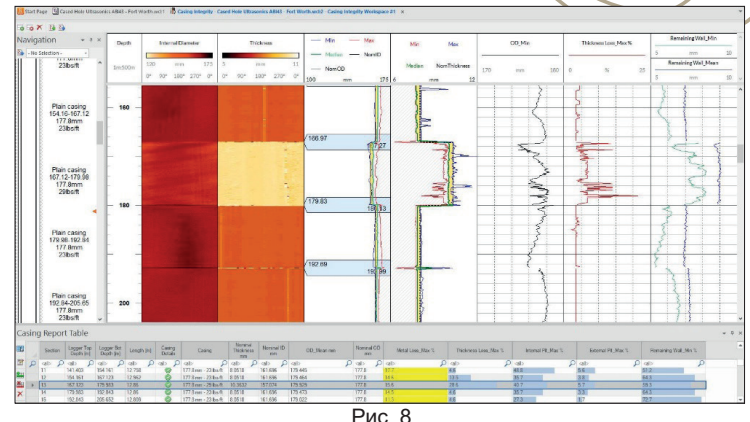

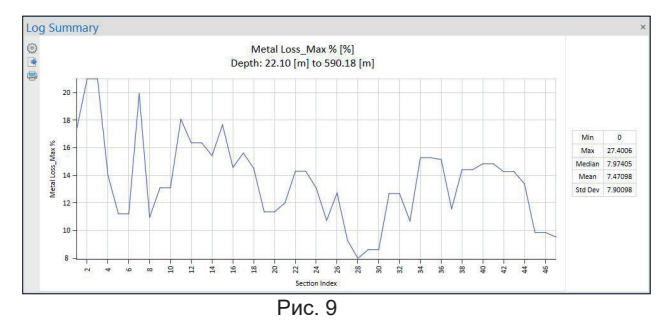

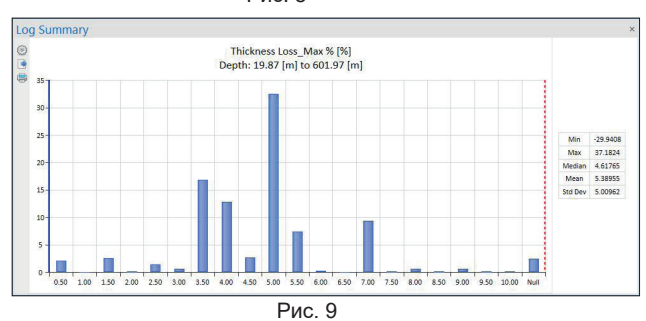

## Список новых функций

#### Впечатления и ощущения

Новая тема, иконка и экран-заставка по умолчанию Подсветка журнала использует полупрозрачные наложения вместо инвертирования цветов с большой красной рамкой.

### Данные для построения графика

Упрощение процесса импорта файлов:

- отображается не более одного диалогового окна для TFD. ASCII. Century. SEGY. DLIS. LAS. Robertson. Geo.
- больше нет диалогового окна вставки "OLE Log" при перетаскивании файла известного формата в WellCAD

Объединение данных:

- без диалогового окна, если нет ошибок
- удерживая клавишу SHIFT и перетаскивая мышью

Режим черновика и подгонки "Draft and fit" является представлением по умолчанию, приоритет отдается именно этому режиму и отображению на экране, а не макету для печати.

Обработка метаданных:

- новая панель, в которой хранятся пользовательские метаданные, а также из всех импортированных файлов
- объединенные метаданные используются для заполнения полей заголовка/трейлера
- метаданные доступны для поиска

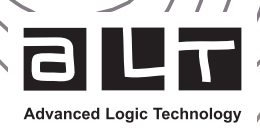

#### Улучшенный механизм работы с планшетом и колонками

При нажатии Применить сетку привязки "Apply snap grid" активируется новый механизм.

Перетаскивание колонок стало более понятным и привязано к сетке Snap Grid.

Это значительно упрощает создание планшетов.

Записи можно перетаскивать на Explorer bar (Панель проводника) для их отображения и скрытия.

Изменение размеров колонок осуществляется путем перемещения указателя в правой части заголовка.

#### **Модуль целостности обсадной колонны**

В новом выпуске Модуль обрабатывает данные о толщине вместе с данными кавернометрии. Теперь рассчитывается полный набор статистических данных только по каверномеру, только по толщине и по каверномеру + толщине. Соединения теперь могут быть указаны как имеющие верх и низ.

Разработан новый алгоритм автоматического обнаружения муфтовых соединений, который:

- Позволяет обнаруживать верхние и нижние соединения
- Обрабатывает данные CCL
- Работает лучше, чем предыдущий алгоритм

Инициализация и управление рабочим пространством были пересмотрены:

- Полностью удалено взаимодействие с таблицей бурения
- Рабочая область теперь запускается из данных толщины, каверномера и объединенных журналов
- Панель процесса была удалена, а вместо этого общие операции стали более интуитивно понятными
- Обнаружение соединений труб теперь происходит автоматически при создании рабочей области

Был реализован новый процесс калибровки MFC на основе гистограммы.

Статистическая таблица теперь может быть построена в виде гистограммы, как глубина по сравнению со статистикой или индекс трубы по сравнению со статистикой.

Таблицу статистики можно условно фильтровать.

#### **Редактор скриптов Python**

Встроенный редактор скриптов теперь обрабатывает запуск скриптов Python.

В комплектацию WellCAD входит стандартный интерпретатор Python v3.10 с предустановленным pywellcad.

У пользователя есть возможность запускать код в любых других зарегистрированных интерпретаторах Python, установленных на его компьютере. Редактор скриптов поддерживает подсветку синтаксиса, автодополнение и интерактивную справку, чтобы пользователи могли создавать свои скрипты.

Сценарии Python отображаются в меню File -> Automation «Файл» -> «Автоматизация».

#### **Интеграция LithCAD и ToadCAD**

Функциональность ToadCAD и LithCAD была полностью интегрирована в WellCAD. Пользователи могут создавать и редактировать файлы структурных словарей непосредственно в WellCAD.

#### **Совместимость форматов файлов**

WellCAD будет сохранять файлы .WCL в самом старом файловом формате, который поддерживает все функции, используемые в документе.

Поддержка возвращается к версии 5.3 (например, WellCAD не будет автоматически сохранять файл в формате старше версии 5.3).

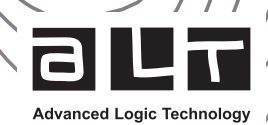

#### **Другие улучшения и исправления**

#### **Общие**

Автоматическое выделение выбранной записи на Explorer bar (Панель проводника) имеет чуть более темный цвет, что делает его более заметным.

Тема по умолчанию была изменена на более современную, а также добавлено несколько дополнительных тем Команда "Clear contents" (Очистить содержимое) позволяет задать диапазон глубин и удалить данные только в этом диапазоне.

Палитры планшета, отображаемые в раскрывающемся списке на Property bar (Панель свойств), теперь имеют названия При преобразовании маркера Marker в литографический журнал Litho Log учитывается зона от последнего маркера до нижней части планшета.

#### **Дисплей**

Колонки стратиграфии Strata logs теперь имеют код /имя / описание. Колонки с комментариями Comment logs теперь могут иметь цвет фона.

Уменьшены отступы текста в колонках Strata logs и Comment logs, чтобы сделать текст более компактным.

#### **Лицензирование**

Процесс активации теперь более надежный и не требует добавления https://ems.alt.lu в список доверенных сайтов. Приоритизация лицензий стала более разумной.

Пользователи могут автоматизировать указание сервера лицензий для развертывания WellCAD, задав переменную среды пользователя.

#### **Ультразвуковое исследование обсаженных скважин Cased Hole Ultrasonics**

Алгоритм расчета толщины был улучшен, с целью уменьшения количества необработанных / пустых результатов. Исправлена проблема с импортом некоторых журналов в перевернутом виде.

Теперь пользователь может переключаться между автоматическим и ручным масштабированием на графике вейвлета и спектра.

#### **Акустический каротаж FWS**

Автоматическая регулировка масштаба по вертикали при выборе первого поступления теперь отключена.

#### **Ввод/вывод данных**

Импорт файлов формата\*.TFD был переработан, диалоговое окно стало единым и интуитивно понятным, для легкой настройки импорта: возможность выбора данных для импорта, увеличение скорости загрузки данных в формате \*.TFD Теперь пользователь может указать диапазон глубины для импорта файлов \*.LAS.

Создание колонок с имиджами из отдельных каротажных диаграмм теперь с предварительным просмотром данных и с возможностью применения интерполяции кривой Безье (повышение дискретизации).

#### **Модуль для структурной интерпретации данных ISI**

Реализован фильтр имиджей Retinex для повышения контрастности имиджей RGB (тот же фильтр, что и в ObiProc в LoggerSuite).

Для настройки яркости и контрастности появилось новое диалоговое окно, в котором отображается предварительный просмотр рабочего процесса в режиме реального времени.

При настройке яркости и контрастности создается новая колонка, а не перезаписывается старая.

Исправлена ошибка, при которой структуры в колонке Toad иногда отображались черным, а не заданным цветом. Исправлена ошибка, связанная с несоответствием между атрибутами confidence и aperture и при их обновлении.

#### **Модуль обсаженного ствола Casing Integrity**

Условное тестирование теперь позволяет указать диапазон глубины, в котором выполняется процесс. Типы труб теперь правильно устанавливаются при разделении "splitting" трубы путем добавления нового соединения.

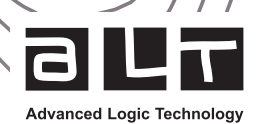

#### Процессы

RQD (показатель качества извлечённого керна) теперь можно выводить в процентах. RQD теперь рассчитывается правильно, когда присутствуют большие трещины, охватывающие весь интервал выбранный для расчета.

Вычисление объема теперь можно выполнять с помощью инструментов измерителя X/Y с использованием кривой Безье.

Статистика интервалов структуры может быть рассчитана для интервалов, начиная с определенной глубины.

#### Перевод единиц измерения

Добавлено преобразование между замедлением slowness и скоростью velocity. Добавлен перевод ед.изм. из мкСм/см в мСм/см.

#### Расходомер

Пользователь может указать направление движения для рабочей области калибровки, что позволяет обрабатывать данные расходомера, которые не являются отрицательными для потока вверх.

#### Модуль многоскважинной корреляции Multiwell

В документ можно одновременно вставлять несколько скважин.